## CBP Border Wait Times – Help

## **Overview**

CBP's RSS feeds of Border Wait Times (BWT) make it easier to view land border wait times through a desktop RSS reader as well as on mobile electronic devices such as smartphones. The links to these features are available (see below) on the top right corner of the BWT website:

Customize RSS XML

The features included with these feeds are:

- A mobile-view page optimized for use on smartphones and other handheld devices
- Options to create customized RSS feeds including information on ports you select
- An RSS feed for each individual port
- BWT data in XML format.
- Feeds covering the Northern and Southern borders

l,

## **RSS**

Throughout the site, the pre-established RSS feeds (one for each port and two border-wide feeds for the Canadian and Mexican borders) can be accessed by clicking on the orange RSS icon by the listing (see below for examples of where the icons can be found for both the border-wide and portbyport listings). This will open a new window that contains the feed itself. You can then copy and paste the web address, or URL (found at the top of your Internet browser) into any feed reader.

#### **Border-Wide feeds**

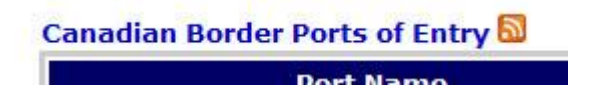

#### **Port-by-Port feeds**

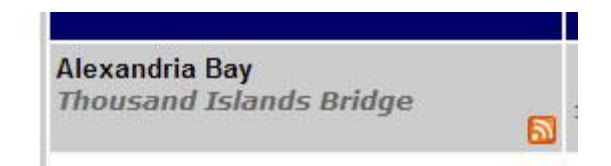

# **Mobile**

CBP provides a mobile-friendly version of the BWT website that is designed to work quickly on smartphones and other web-capable handheld devices. The website will detect requests from mobile devices and display the mobile version of the website.

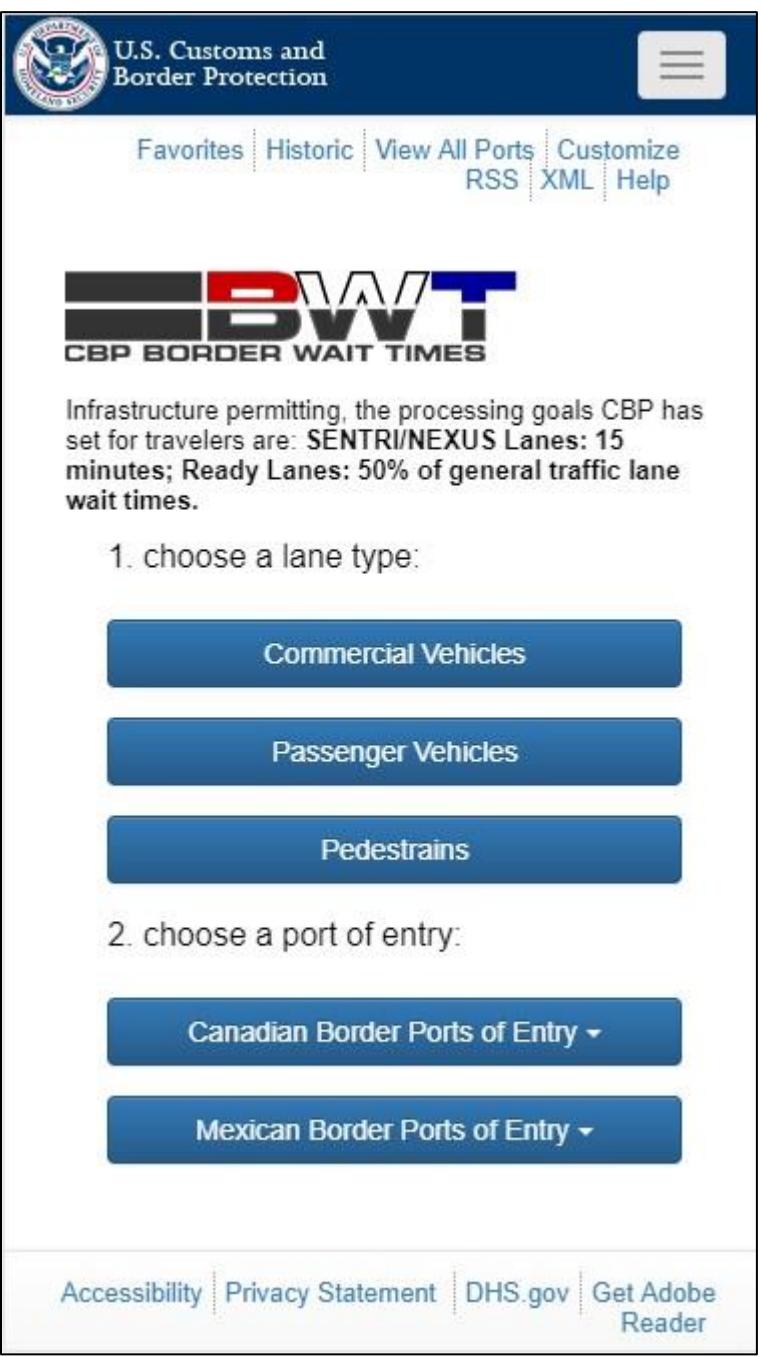

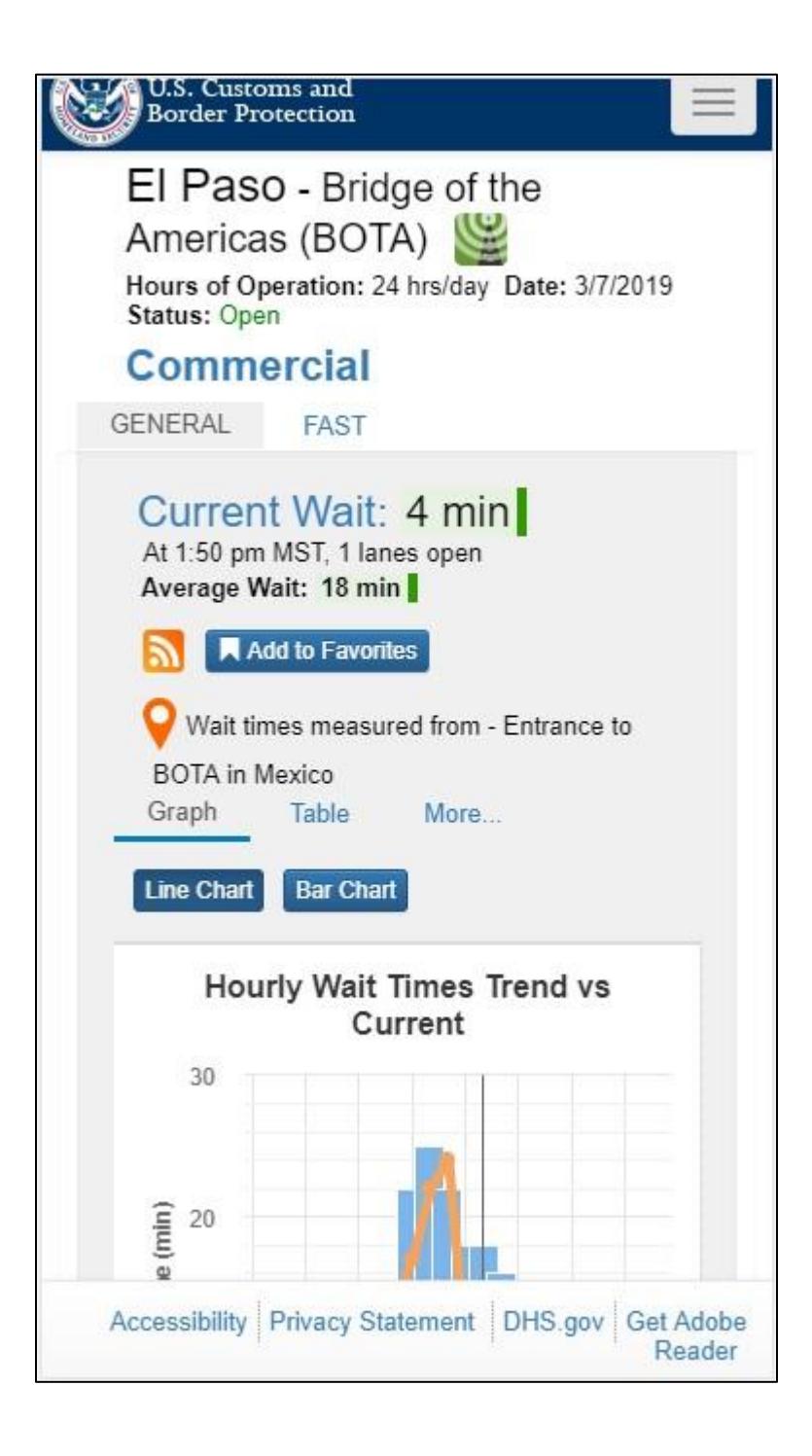

## **Customize RSS**

On the web site, clicking on the "Customize RSS" link will let you select one or more ports and their lane type (commercial/passenger/pedestrian) that you want to include in a customized RSS feed. For example, you can create a feed that gives you information on all of the border crossings in one particular area, or the ones that you most frequently use when entering the U.S.

On the Customize Your RSS screen, select the ports and lane type you want and click Submit.

## **Customize Your RSS!**

#### Select one or more Ports

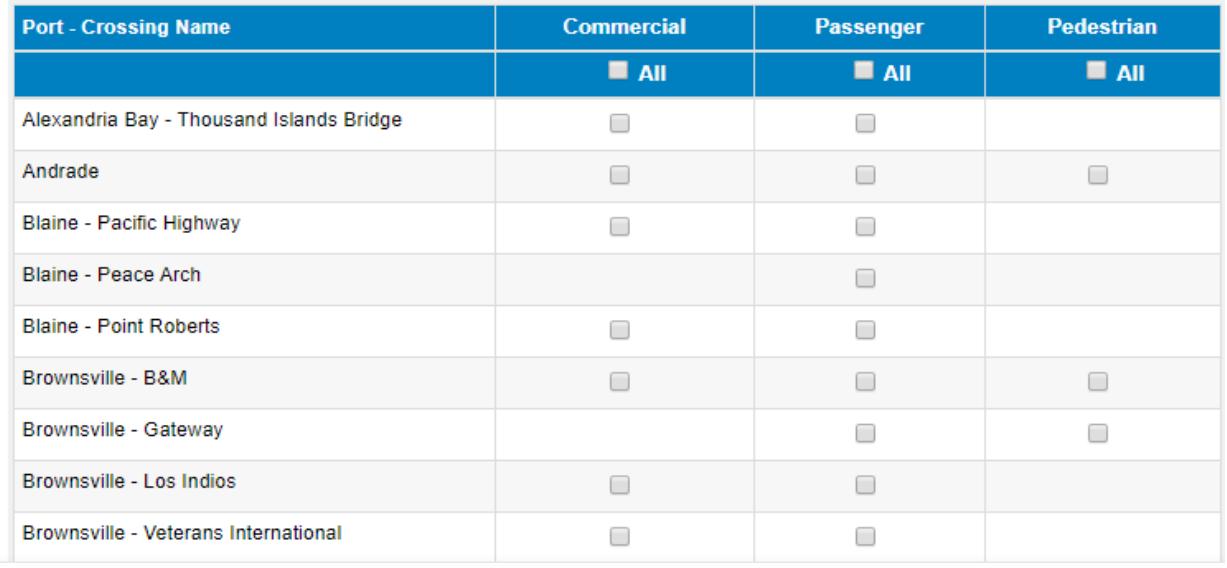

A page like the one below will have the RSS links for the ports. Copy and paste the link for HTML format or CSV format in your aggregator to view the RSS feed.

# **RSS Feed Generated!**

Copy the URL below and paste it into your aggregator to view the feed.

**Description formatted in HTML:** 

https://bwt.qa.cbp.gov/api/bwtRss/HTML/10,76/10,52,76,42/-1

#### Description delimited using CSV:

https://bwt.qa.cbp.gov/api/bwtRss/CSV/10,76/10,52,76,42/-1

You have selected the following ports (lane type):

- Alexandria Bay Thousand Islands Bridge (Commercial/Passenger)
- Andrade (Passenger)
- · Blaine Point Roberts (Commercial/Passenger)
- Brownsville B&M (Passenger)

**Modify RSS Selection** 

# **XML**

Clicking on the XML link will generate XML for the Border Wait Times data.